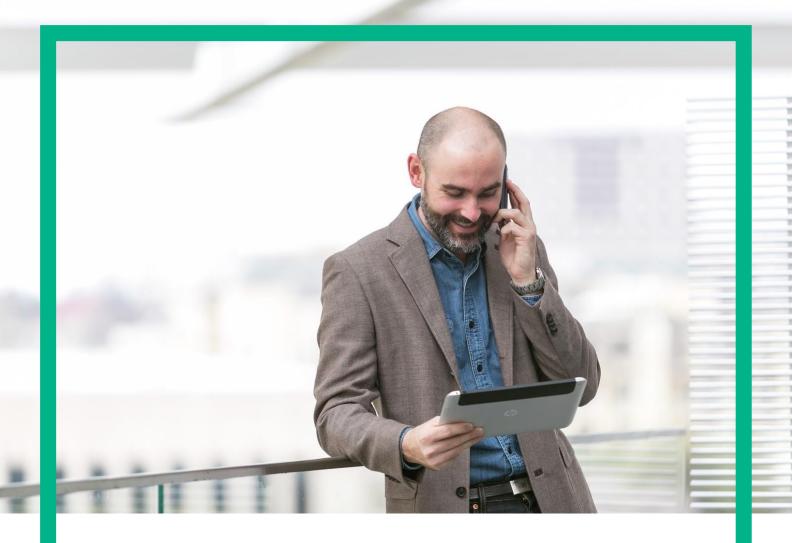

# **HPE Unified OSS Console Assurance Monitoring OSSM Server Migration Guide**

Release 2.2 First Edition

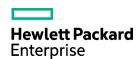

### **Notices**

### Legal notice

© Copyright 2015 Hewlett Packard Enterprise Development LP

Confidential computer software. Valid license from HPE required for possession, use or copying. Consistent with FAR 12.211 and 12.212, Commercial Computer Software, Computer Software Documentation, and Technical Data for Commercial Items are licensed to the U.S. Government under vendor's standard commercial license.

The information contained herein is subject to change without notice. The only warranties for HPE products and services are set forth in the express warranty statements accompanying such products and services. Nothing herein should be construed as constituting an additional warranty. HPE shall not be liable for technical or editorial errors or omissions contained herein.

### Printed in the US

### **Trademarks**

Adobe®, Acrobat® and PostScript® are trademarks of Adobe Systems Incorporated.

Java<sup>TM</sup> is a trademark of Oracle and/or its affiliates.

Microsoft®, Internet Explorer, Windows®, Windows Server®, and Windows NT® are either registered trademarks or trademarks of Microsoft Corporation in the United States and/or other countries.

Firefox® is a registered trademark of the Mozilla Foundation.

Google Chrome® is a trademark of Google Inc.

Oracle® is a registered U.S. trademark of Oracle Corporation, Redwood City, California.

UNIX® is a registered trademark of The Open Group.

X/Open® is a registered trademark, and the X device is a trademark of X/Open

Company Ltd. in the UK and other countries.

Red Hat® is a registered trademark of the Red Hat Company.

Linux® is a registered trademark of Linus Torvalds in the U.S. and other countries.

Apache CouchDB, CouchDB, and the project logo are trademarks of The Apache Software Foundation

Node.js project. Joyent® and Joyent's logo are registered trademarks of Joyent, Inc

TomSawyer® are trademarks of Tom Sawyer Software.

Apache ActiveMQ ®, Apache Tomcat® are trademarks of Apache Software Foundation

# Contents

| Notices                                                                   | 1 |
|---------------------------------------------------------------------------|---|
| Preface                                                                   | 3 |
| About this guide                                                          | 3 |
| Audience                                                                  |   |
| Software Version                                                          | 3 |
| Document history                                                          | 3 |
| Typographical Conventions                                                 | 3 |
| Chapter 1 Getting Started                                                 | 4 |
| 1.1 Introduction to HPE Unified OSS Console Assurance Monitoring Solution |   |
| Chapter 2 Migration Steps                                                 | 6 |
| 2.1 Install OSS-M Server 2.2                                              |   |
| 2.2 Merge old files to OSS-M Server 2.2                                   | 6 |
| 2.2.1 "conf" folder (\$OSSM_DATA/conf)                                    | 6 |
| 2.2.2 "data/cmstore" folder (\$OSSM_DATA/data/cmstore)                    | 6 |
| 2.2.2.1 Custfile folder                                                   | 6 |
| 2.2.2.2 Dimension, pivot folder                                           | 6 |
| 2.2.2.3 Filter folder                                                     | 6 |
| 2.2.2.4 Profile folder                                                    | 6 |
| 2.2.2.5 Group, role, user folder.                                         | 7 |
| 2.2.2.6 Transformer folder                                                |   |
| 2.2.2.7 Viewtype folder                                                   | 7 |

# **Preface**

# About this guide

This guide describes how to migrate UOC V1.3 to Unified OSS Console Assurance Monitoring V2.2.

### Audience

This migration guide is for the people who is responsible for installing/uninstalling or maintaining the UOC.

The readers are assumed to have minimal knowledge of Linux shell scripts.

### Software Version

The support software referred to in this document is as follows:

| Software    | Version | OS                                   | Database                                               |
|-------------|---------|--------------------------------------|--------------------------------------------------------|
| OSSM Server | 2.2     | Red Hat Linux 6.5 or above x86-64bit | Database Optional for topology maps:  - Oracle - mySql |

# Document history

| Edition | Date     | Description      |
|---------|----------|------------------|
| 1.0     | Jan 2016 | Initial version. |

# **Typographical Conventions**

### Metric Light:

- Source code and examples of file contents.
- Commands that you enter on the screen.
- Pathnames
- Keyboard key names

### Italic Text:

- Filenames, programs and parameters.
- The names of other documents referenced in this manual.

### **Bold** Text:

• To introduce new terms and to emphasize important words.

# Chapter 1 Getting Started

# 1.1 Introduction to HPE Unified OSS Console Assurance Monitoring Solution

HPE Unified OSS Console for Assurance Monitoring Solution supports business critical service operations and processes. It provides Real time data and metrics allowing reacting to business change as it happens, detecting service failures and protecting vital revenue streams.

The HPE Unified OSS Console for Assurance Monitoring innovative Dashboard Engine is one of the key reasons and stands apart in the industry. Those real-time, highly configurable dashboards provide with a crystal clear view into the health, performance and availability of mission critical services, networks, and applications, enabling OSS Teams to manage and respond to business change as it happens.

HPE Unified OSS Console Assurance Monitoring dashboard power is supercharged by our software's ability to draw and display aggregated information from a variety of technologies, platforms and vendors, providing with a consolidated and total view of key information from many sources including faults, key performance and quality indicators (KPIs / KQIs), and service level agreements (SLAs). Dashboards are easy to configure, quick to deploy and simple to use thanks to our View Designer drag-and-drop capabilities.

HP Unified OSS Console Software dashboards are 100 percent web-based and instantaneously available from any PC location or browser-enabled device.

The solution is composed of different software components contributing to a flexible and scalable architecture addressing collection and display of large amount of information, delivered to a large number of connected web clients:

- It brings together ready-to-use solutions with an opened & flexible WEB UI foundation
- It is a fully converged Assurance solution across Advanced NOC & SOC real-time monitoring and OSS Analytics use cases
- It delivers **integrated views** across the different systems which support the business processes
- It provides **one place** to visualize key data and operate traditional and virtualized networks and services
- It is user focused, easy to personalize, adapt & extent by design
- It allows modifying and creating new views in a few clicks with the **View Designer**
- It provides a **unified security model**, shared by integrated applications
- It brings high **modularity** for gradual integration & transformation
- It is powered by an **innovative & responsive** WEB UI foundation

Three main components are part of the solution

- The HPE Unified OSS Console Foundation (UOC Foundation) provides with a set of GUI core features for
  - o Page design and visualization
  - Security & roles
  - o Localization, internationalization

The architecture of the UI foundation supports large and distributed environments (load balancing). The Foundation also provides a **View Designer** allowing administrators and end users to configure their own dashboard pages.

• The HPE Unified OSS Console OSS Monitoring Server (OSS-M Server) provides the data collection layer which interfaces with the different OSS Assurance Application (Fault, Performance, Trouble Management, Customer Experience...) to extract, aggregate and compute the data which will be displayed in the dedicated real-time operational views.

• The HPE Unified OSS Console Monitoring Add-On (OSS-M Add-On) is a set of preconfigured OSS Assurance Real-Time dashboards which can be the starting point for the deployment of an OSS Assurance solution, and can be further extended by new dashboards views, using the View Designer provided by the solution.

The following picture illustrates how the different components are positioned into the Unified OSS Assurance Monitoring Solution.

Please refer to the different Component User Documentations to install and configure properly the solution.

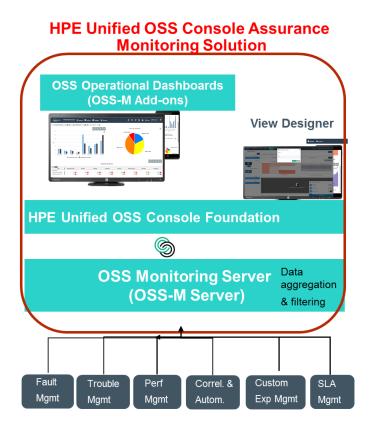

# Chapter 2 Migration Steps

HPE Unified OSS Console Assurance Monitoring Solution V2 is designed by new technology and skills. Some customize configuration probable could not be migrated from UOCV1 to UOCV2, like: Views, User profile, Role profile and etc. User need to reset them in UOCV2.

Below are the steps of migrating UOC V1.3 to Unified OSS Console Assurance Monitoring 2.2.

### 2.1 Install OSS-M Server 2.2

Create a new folder like: OSSM Server.

Please refer to "HP Unified OSS Console Assurance Monitoring Version 2.2.0 – OSS-M Server Installation and Configuration Guide" for details.

# 2.2 Merge old files to OSS-M Server 2.2

### 2.2.1 "conf" folder (\$OSSM\_DATA/conf)

Suggest to keep OSS-M Server 2.2 default setting. If need modify database connection, please add it to the default setting by yourself.

## 2.2.2 "data/cmstore" folder (\$OSSM\_DATA/data/cmstore)

### 2.2.2.1 Custfile folder

This folder saves the user setting for views. The Views are presented in UOCV2. So, the users setting cannot be migrate to OSSM Add-on in UOCV2.

### 2.2.2.2 Dimension, pivot folder

If there are the same files in UOCV1.3 and OSSM Server 2.2, suggest keep OSSM Server 2.2 default setting, if there are specific dimension for user's view in the old version, please copy it to the OSSM Server 2.2 same folder. If there are the same default files already in OSSM Server 2.2, please don't cover it. In OSSM Server 2.2, most of field name use lower case. If the old version file cannot run well, please reference default file in OSSM Server 2.2.

### 2.2.2.3 Filter folder

Copy the file from old UOC version to OSSM Server (\$OSSM\_DATA/data/cmstore/filter), then run the script "checkFilter" in the OSSM\_HOME/bin

[@]cd \$OSSM\_HOME/bin

[@]./checkFilter

### 2.2.2.4 Profile folder

No modification is needed.

# 2.2.2.5 Group, role, user folder.

A new account management system is used in UOC V2.2. The Role and User setting from UOC 1.3 cannot be migrated in UOCV2.2. So please don't do anything about this folder. Please set Role, User, Group in UOCV2.

### 2.2.2.6 Transformer folder

Copy the files from old UOC V1.3 version to OSSM Server 2.2 (\$OSSM\_DATA/data/cmstore/transformer)

# 2.2.2.7 Viewtype folder

Because UOC V2 uses a new and different system manager. It is not possible to migrate from UOC V1.3 to OSSM Server 2.2. So please do not do anything about this folder.